# **Secure Message Transmission with Watermarking using Image Processing**

 $\mathbf{Shivi} \ \mathbf{Garg}^1 \ \mathbf{and} \ \mathbf{Manoj} \ \mathbf{Kumar}^2$ 

*1 M.Tech Scholar, Delhi Technological University Delhi 2 Delhi Technological University Delhi E-mail: shivi1989@gmail.com, 2mkg1109@rediffmail.com* 

**Abstract—***This paper presents a system that allows the users to securely transfer the messages by hiding them in the digital images. To accommodate the messages the original cover image is slightly modified by the embedding algorithm to obtain the stego image. The system uses the scheme of watermarking along with the concepts of Image processing. Here 1-bit information is hidden in the pixels of an image. On changing this image by some image attributes like inverting, gray scale, contrast, brightness, cropping, resizing and color filtering by varied degree in the pixels of an image, the proposed system tries to compare the percentage matching in the*  watermark so that a proper threshold can be set to detect the *presence of a watermark.* 

## **1. INTRODUCTION**

Techniques for hiding information have existed since ancient times. Earlier methods include communication via invisible inks, covert channels, microdots, and spread spectrum channels.[1] Invisible ink is invisible either on application or soon thereafter, and which later on can be made visible by some means. Invisible ink is applied to a writing surface with specialty purpose stylus, stamp, fountain pen, toothpick, calligraphy pen or even a finger dipped in the liquid. Microdots are, fundamentally, a steganographic approach to message protection. A microdot is text or an image substantially reduced in size onto a small disc to prevent detection by unintended recipients. Various techniques explored by the authors involved embedding information within digital media, specifically digital images. Data can be hidden in image files by manipulating color values of the pixel. Another digital media other than images, which can be used for steganography are video files. AVI files are created out of couple streams. Because of existence of those streams, it is possible to hide data not only in file's frames but also in mentioned audio stream.

## **2. DIGITAL WATERMARKING TECHNIQUE**

A watermarking algorithm embeds watermark in different kinds of data like image, text, audio, video etc. The embedding process is done by using a private key which maps the locations within the multimedia object (image) where the watermark would be embedded. Once the watermark is embedded, several attacks can happen because the online object can be digitally processed. The attacks are unintentional. Hence the watermark has to be very robust against all attacks which are possible. When the owner wants to check the watermarks in the attacked and damage multimedia object, she/he depends on the private key that was used to embed the watermark. Using the secrete key, the embedded watermark can be detected. This detected watermark may or may not combine the original watermark because the image might have been attacked. Hence to validate the existence of watermark, the original data is used to compare and extract the watermark signal (non-blind watermarking) or a correlation method is used to detect the strength of the watermark signal from the extracted watermark (blind watermarking). In the correlation, detected watermark from the original data is compared with the extracted watermark.

## **3. PROPOSED SYSTEM**

This System extends the concept of watermarking in the field of image processing[2]. This system tries to hide 1 bit information in the pixels of an image. On changing this image by some image attributes like inverting, gray scale, contrast, brightness, cropping, resizing and color filtering by varied degree in the pixels of an image, system tries to compare percentage matching in the watermark so that a proper threshold can be set to detect the presence of a watermark[3].

## **4. EMBEDDING ALGORITHM**

- i. In this an image is taken for which  $(x, y)$  pixel pairs are obtained. Secret key is concatenated with the pixel pair.
- ii. Compute the hash of the concatenated bit pattern.
- iii. Compute the mod with the shifting parameter  $\alpha$ . This will give the position for the pixels.
- iv. If the mod result is 0, then compute the position of the LSB bit by taking the mod with the position parameter 'β'.
- v. Change the 0 bit to 1 bit and count the number of pixels changed.
- vi. Change the image by modifying the pixels by 10 %, 20% or by applying different image processing methods like contrast, color filter and match the number of pixels with the changed pixels.
- vii. If the matched pixel is greater than the set threshold, then the watermark is detected else rejected.

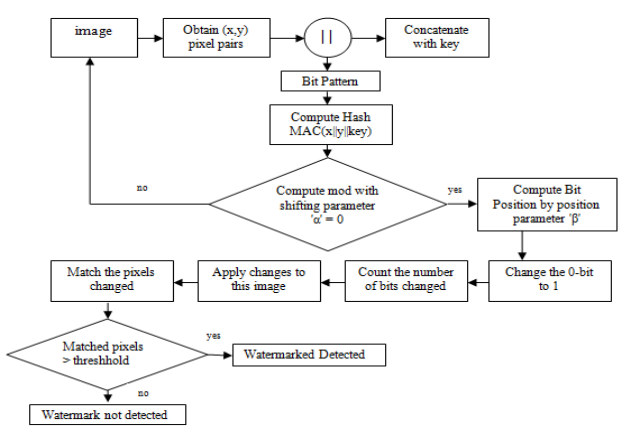

**Fig. 1: Flowchart of proposed scheme** 

# **5. RESULTS AND ANALYSIS**

## **5.1. Invert an Image**

It simply inverts a bitmap, meaning that each pixel value is subtracted from 255. The Invert command inverts all the pixel colors and brightness values in the current layer, as if the image were converted into a negative. Dark areas become bright and bright areas become dark. Hues are replaced by their complementary colors[4].

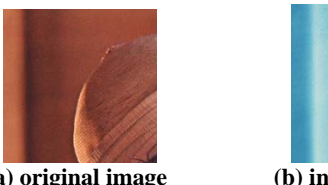

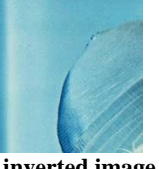

 **(a) original image (b) inverted image Fig. 5.1 (a) Original image (b) inverted image** 

**Table 5.1: Percentage matching for the inverted image** 

| <b>Total bits changed</b> | <b>Matching bits</b> | Percentage matched |  |
|---------------------------|----------------------|--------------------|--|
| 5158                      | 804                  | 34.97%             |  |

# **5.2. Gray Scale**

Gray scale filtering is in reference to the color mode of a particular image. A gray scale image would be a black and white image; any other color would not be included in it. Basically, it's a black and white image; the colors in that image, if any, will be converted to the corresponding shade of gray (mid tones between black and white) thus making each bit of the image still differentiable[5].

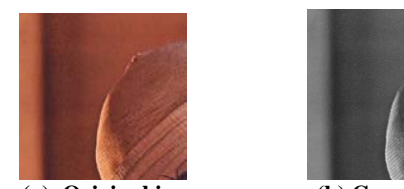

 **(a). Original image (b) Gray image Fig. 5.2 (a) Original image (b) Gray image** 

**Table 5.2: Percentage matching for the Gray image** 

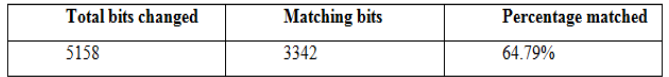

# **5.3. Contrast (values between -100 and 100)**

Contrast refers to the amount of color or gray scale differentiation that exists between various image features in digital images. Images having a higher contrast level generally display a greater degree of color or gray scale variation than those of lower contrast[6].

## **Table 5.3: Percentage matching for the Contrast image**

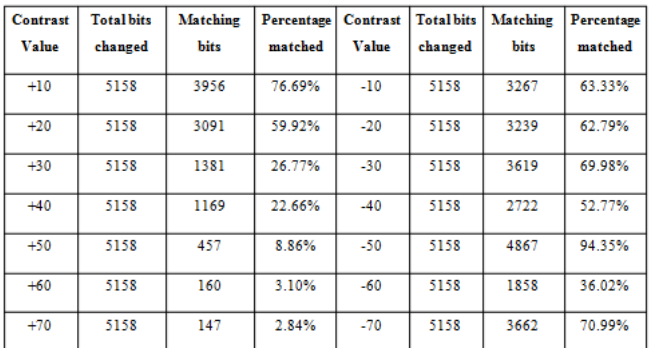

Images with positive contrast values: As the contrast value increases, the percentage matching of the pixels is reduced. Images with the positive contrast value is shown in the Fig. 5.3(i).

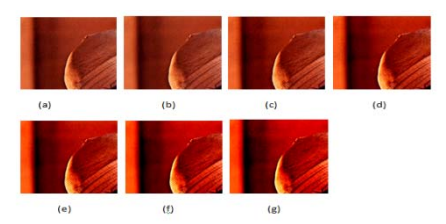

**Fig. 5.3(i): Positive Contrast Image: (a) Contrast +10 (b) Contrast +20 (c) Contrast +30 (d) Contrast +40 (e) Contrast +50 (f) Contrast +60 (g) Contrast +70** 

Images with negative contrast values: As the contrast value is reduced, the pixel matching shows an absurd behavior of up and down values. Images with the negative contrast is shown in the Fig.  $5.3(ii)$ .

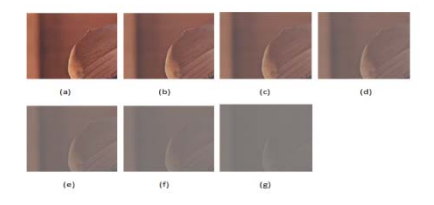

**Fig. 5.3(ii): Negative Contrast Image:(a) Contrast-10 (b) Contrast -20 (c) Contrast -30 (d) Contrast -40 (e) Contrast -50 (f) Contrast -60 (g) Contrast -70** 

#### **5.4. Brightness (values between -255 and 255)**

Brightness refers to the overall lightness or darkness of the image. The Brightness filter adds a value to each pixel, and if we go over 255 or below 0 the value is adjusted accordingly and so the difference between pixels that have been moved to a boundary is discarded. Doing a Brightness filter of 100, and then of -100 will not result in the original image - we will lose contrast. The reason for that is that the values are clamped[7].

| Drightness value of an image |         |                 |            |                   |              |                 |            |
|------------------------------|---------|-----------------|------------|-------------------|--------------|-----------------|------------|
| <b>Brightness</b>            | Total   | <b>Matching</b> | Percentage | <b>Brightness</b> | <b>Total</b> | <b>Matching</b> | Percentage |
| <b>Value</b>                 | bits    | <b>bits</b>     | matched    | Value             | bits         | bits            | matched    |
|                              | changed |                 |            |                   | changed      |                 |            |
| $-25$                        | 5158    | 3398            | 65.87%     | $+25$             | 5158         | 3389            | 65.70%     |
| $-50$                        | 5158    | 1985            | 38.48%     | $+50$             | 5158         | 5158            | 100%       |
| -75                          | 5158    | 165             | 3.19%      | $+75$             | 5158         | 1715            | 33.24%     |
| $-100$                       | 5158    | 25              | 0.48%      | $+100$            | 5158         | 3258            | 63.16%     |
| $-125$                       | 5158    | 14              | 0.27%      | $+125$            | 5158         | 2567            | 49.76%     |
| $-150$                       | 5158    | 9               | 0.17%      | $+150$            | 5158         | 1814            | 35.17%     |
| $-175$                       | 5158    | 5               | 0.09%      | $+175$            | 5158         | 4864            | 94.3%      |
| $-200$                       | 5158    | $\Omega$        | 0%         | $+200$            | 5158         | 1891            | 36.66%     |
| $-225$                       | 5158    | $\mathbf 0$     | 0%         | $+225$            | 5158         | 14              | 0.27%      |

**Table 5.4: Percentage matching for the Brightness value of an image** 

Image results with positive brightness are shown in the Fig. 4(i).

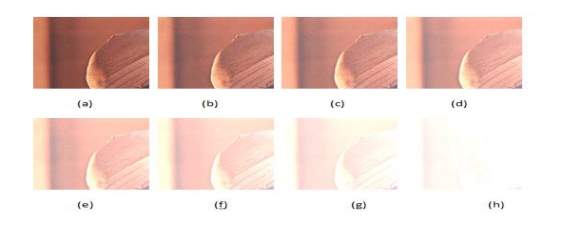

**Fig. 5.4(i): Image Brightness Positive: (a) Brightness +25 (b) Brightness +50 (c) Brightness +75 (d) Brightness +100 (e) Brightness +125 (f) Brightness +150 (g) Brightness +175 (h) Brightness +200 (i) Brightness +225** 

Image results with negative brightness shown as in Fig. 5.4(ii).

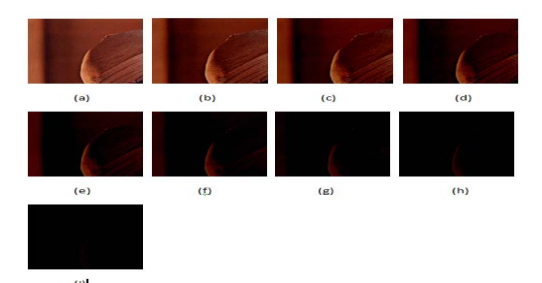

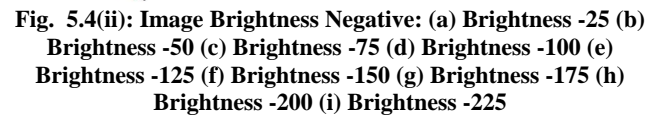

#### **5.5. Gamma (values between 0.2 and 5 for RGB)**

A gamma filter works by creating an array of 256 values called a gamma ramp for each value of the red, blue and green components [8]. The gamma value must be between 0.2 and 5.

The formula for calculating the gamma ramp is

5158

5158

 $255 * (i / 255)1/gamma + 0.5$ .

 $(3,3,3)$ 

 $(5,5,5)$ 

If this value is greater than 255, then it is clamped to 255. It is possible to have a different gamma value for each of the 3 color components. Then for each pixel in the image, we can substitute the value in this array for the original value of that component at that pixel.

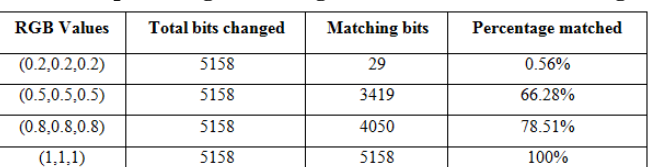

4757

3475

92.22%

67.37

**Table 5.5: percentage matching for the Gamma filtered image** 

Image results for the Gamma filter as shown in the below Fig. 5.5

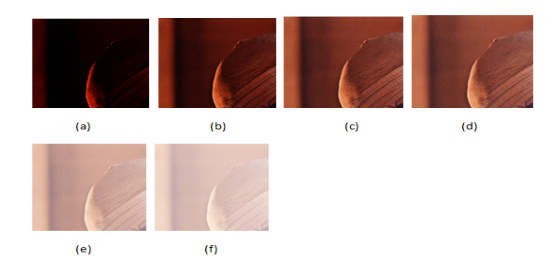

**Fig. 5.5: Gamma Filter: (a) Gamma 0.2 (b) Gamma 0.5 (c) Gamma 0.8(d) Gamma 1 (e) Gamma 3 (f) Gamma 5** 

# **5.6. Color Filter**

Color filters are sometimes classified according to their type of spectral absorption: short-wavelength pass, longwavelength pass, or band-pass; diffuse or sharp-cutting; monochromatic or conversion. The short-wavelength pass transmits all wavelengths up to the specified one and then absorbs. The long-wavelength pass is the opposite. Every filter is a band-pass filter when considered generally [9].

It just adds or subtracts a value to each color. The most useful thing to do with this filter is to set two colors to -255 in order to strip them and see one color component of an image. For example, for red filter, keep the red component as it is and just subtract 255 from the green component and blue component.

**Table 5.6: Percentage matching for the Color Filtered image** 

| <b>Filter</b>       | <b>Total bits changed</b> | <b>Matching bits</b> | Percentage matched |
|---------------------|---------------------------|----------------------|--------------------|
| <b>RED</b> Filter   | 5158                      |                      | 0%                 |
| <b>GREEN Filter</b> | 5158                      |                      | 0%                 |
| <b>BLUE</b> Filter  | 5158                      | 5158                 | 100%               |

**Image results** 

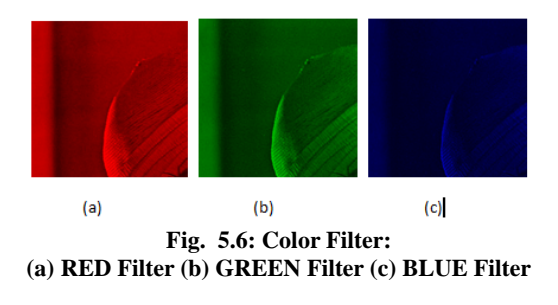

#### **5.7. Resize an Image**

When image is resized, total number of the pixels are reduced.

Original image Dimensions: 202 X 202

| <b>Resized Dimensions</b> | <b>Total bits changed</b> | <b>Matching bits</b> | Percentage matched |
|---------------------------|---------------------------|----------------------|--------------------|
| 10 X 10                   | 5158                      | 7                    | 0.135%             |
| 30 X 30                   | 5158                      | 85                   | 1.65%              |
| 50 X 50                   | 5158                      | 226                  | 4.38%              |
| 70 X 70                   | 5158                      | 469                  | 9.09%              |
| 90 X 90                   | 5158                      | 708                  | 13.72%             |
| 110 X 110                 | 5158                      | 1107                 | 21.46%             |
| 130 X 130                 | 5158                      | 1464                 | 28.38%             |
| 150 X 150                 | 5158                      | 2000                 | 38.77%             |
| 170 X 170                 | 5158                      | 2544                 | 49.32%             |
| 190 X 190                 | 5158                      | 3280                 | 63.59%             |
| 200 X 200                 | 5158                      | 3634                 | 70.45%             |

**Table 5.7: Percentage matching for the Resized image** 

Image results: As the image size reduces, the pixels matching will reduce because bit information is lost will resizing it to a smaller dimension. Image results are shown as in Fig. 5.7.

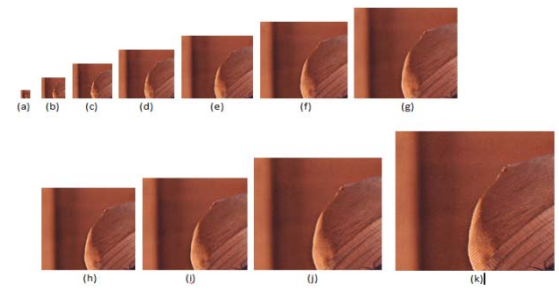

**Fig. 5.7: Resize Image: (a) 10 X 10 (b) 30 X 30 (c) 50 X 50 (d) 70 X 70 (e) 90 X 90 (f) 110 X 110 (g) 130 X 130 (h) 150 X 150 (i) 170 X 170(j) 190 X 190 (k) 200 X 200** 

#### **5.8. Crop an Image**

When image is cropped, some material from the edges is trimmed to show a smaller area.

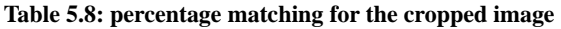

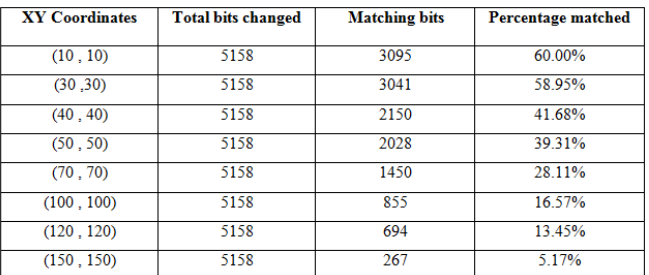

As the cropping area increases, the percentage matching in the pixels reduces the large amount of pixels are modified resulting in the loss of bit information thereby difficult to detect the watermark.

Image Results are shown in the Fig. 5.8 given below:

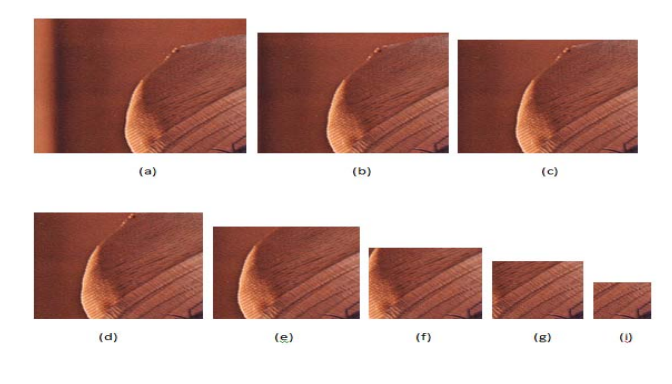

**Fig. 5.8: Cropped Image: (a) (10, 10) (b) (30, 30) (c) (40, 40) (d) (50, 50) (e) (70, 70) (f) (100, 100) (g) (120, 120) (h) (150, 150)** 

#### **6. CONCLUSION**

The proposed scheme is robust to all the attacks .In this 1-bit information is hidden in an image based on the position parameter 'α' and hiding parameter 'β'. 'α' gives the row of the pixel where this bit information is hidden. And 'β' gives the last four LSB bits where this bit is to be hidden. Then this image is modified resulting the change in the pixel value. Then percentage of matching pixels is calculated and based on that a threshold can be set in the future.

## **REFERENCES**

- [1] Information Hiding: Steganography and Watermarking Attacks and Countermeasures Neil F. Johnson, Zoran Duric, Sushil Jajodia, 3rd Edition, Kluwer Academic Publisher, 2003.
- [2] Sangeet Saha, Chandrajit pal, Rourab paul, Satyabrata Maity, Suman Sau A brief experience on journey through hardware developments for image processing and it's applications on Cryptography University Of Calcutta, Kolkata, India.
- [3] Feng Bao, Robert H. Deng, Beng Chin Ooi, Yanjiang Yang, Tailored Reversible Watermarking Schemes for Authentication of Electronic Clinical Atlas, National University of Singapore.
- [4] docs.gimp.org/en/gimp-layer-invert.html, webpage.
- [5] www.codeproject.com/Articles/33838/Gray/Image-Processing-using-C.
- [6] www.codeproject.com/Articles/33838/Contrast/Image-Processing-using-C.
- [7] www.codeproject.com/Articles/33838/Brightness/Image-Processingusing-C.
- [8] www.smokycogs.com/blog/image-processing-in-c-sharp-adjusting-thegamma.
- [9] www.workspaces.codeproject.com/saleth-prakash/image-processingusing-matrices-in-csharp.